[Notes]
Renesas Starter Kit+ for RX72M,
Renesas Starter Kit+ for RX72N

R20TS0568EJ0100 Rev.1.00 Sep. 01, 2020

### Outline

When using the products in the title, note the following point.

- 1. Notes on transitions to low power consumption mode of low-power consumption function
- Notes on transitions to low power consumption mode of low-power consumption function

## 1.1 Applicable Products

| Product name    | Renesas Starter Kit+ for RX72M,                                   |  |  |
|-----------------|-------------------------------------------------------------------|--|--|
|                 | Renesas Starter Kit+ for RX72M (with built-in Trusted Secure IP), |  |  |
|                 | Renesas Starter Kit+ for RX72N,                                   |  |  |
|                 | Renesas Starter Kit+ for RX72N (with built-in Trusted Secure IP)  |  |  |
| Applicable item | Sample code in product installers                                 |  |  |
|                 | - Low_Power_Mode                                                  |  |  |
|                 | - System_Input_Capture                                            |  |  |

### 1.2 Details

The sample codes use 240 MHz ICLK and include transitions to a low power consumption mode (software standby mode or deep software standby mode), but do not comply with the following notes described in the User's Manual.

| User's Manual   | - RX72M Group User's Manual: Hardware                                                                                                    |  |  |  |
|-----------------|----------------------------------------------------------------------------------------------------|--|--|--|
|                 | Document number: R01UH0804EJ0100                                                                                                    |  |  |  |
|                 | - RX72N Group User's Manual: Hardware                                                                                                    |  |  |  |
|                 | Document number: R01UH0824EJ0100                                                                                                    |  |  |  |
|                 | 11.7.9 Notes on Transitions from High-Speed Operating Mode to Low-Speed Operating Mode or to Low Power Consumption Mode                                                                                                    |  |  |  |
| Notes (Excerpt) | When the operating frequency of ICLK is 70 MHz or higher and the chip is to be shifted to low-speed operation, or is to be placed on software standby or deep software standby, change the frequency of ICLK to one quarter of its current frequency and then wait for 3 µs before initiating the desired transition. |  |  |  |
|                 | Conversely, if the frequency of ICLK is to be changed to a frequency of 70 MHz or higher at the time of a transition from low-speed operation to high-speed operation, set the frequency to one quarter of the intended frequency and then wait for 3 µs before changing it to the intended frequency.                |  |  |  |

The following table shows how a transition to a low power consumption mode is handled by the sample codes for each product.

| Renesas Starter Kit+ for RX72M                                                           | Appropriate measures have not been taken for the notes.                                                                                                    |
|------------------------------------------------------------------------------------------|----------------------------------------------------------------------------------------------------|
| <ul> <li>Renesas Starter Kit+ for RX72M<br/>(with built-in Trusted Secure IP)</li> </ul> |                                                                                                    |
| Renesas Starter Kit+ for RX72N                                                           | Updating to e <sup>2</sup> studio (V7.8.0 or later) or CS+ (Smart                                                                                                    |
| <ul> <li>Renesas Starter Kit+ for RX72N<br/>(with built-in Trusted Secure IP)</li> </ul> | Configurator V2.5.0 or later) and then regenerating the code may duplicate the steps for setting ICLK to one quarter of the intended frequency and then waiting for 3 µs. |

### 1.3 Workarounds

- 1.3.1 Renesas Starter Kit+ for RX72M, Renesas Starter Kit+ for RX72M (with built-in Trusted Secure IP)
  - ■For e<sup>2</sup> studio-version sample code
    - (1) Update e<sup>2</sup> studio to V7.8.0 or later.
    - (2) With the intended sample code, generate the code from Smart Configurator.
  - ■For CS+ version sample code
    - (1) Update the Smart Configurator to V2.5.0 or later using the Update Manager.
    - (2) With the intended sample code, generate the code from Smart Configurator.
- 1.3.2 Renesas Starter Kit+ for RX72N, Renesas Starter Kit+ for RX72N (with the built-in Trusted Secure IP)
  - ■For e² studio-version sample code

Download and use a fixed version of the sample codes from the following URL.

- Sample codes as attachments to the application note for Renesas Starter Kit+ for RX72N: <a href="https://www.renesas.com/search/keyword-search.html#genre=document&q=r20an0554">https://www.renesas.com/search/keyword-search.html#genre=document&q=r20an0554</a>
Document number: R20AN0554EJ0100

### ■For CS+ version sample code

Download and use a fixed version of the sample codes from the following URL.

Sample codes as attachments to the application note for Renesas Starter Kit+ for RX72N:
 <a href="https://www.renesas.com/search/keyword-search.html#genre=document&q=r20an0555">https://www.renesas.com/search/keyword-search.html#genre=document&q=r20an0555</a>
 Document number: R20AN0555EJ0100

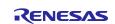

# 1.4 Schedule for fixing the problem

We do not plan to fix the sample codes in the installers attached to the products.

The sample codes have been fixed as attachments to the application note. Download the sample codes as attachments to the application note.

# **Revision History**

|      |           | Description |                      |  |
|------|-----------|-------------|----------------------|--|
| Rev. | Date      | Page        | Summary              |  |
| 1.00 | Sep.01.20 | 1           | First edition issued |  |
|      |           |             |                      |  |

Renesas Electronics has used reasonable care in preparing the information included in this document, but Renesas Electronics does not warrant that such information is error free. Renesas Electronics assumes no liability whatsoever for any damages incurred by you resulting from errors in or omissions from the information included herein.

The past news contents have been based on information at the time of publication. Now changed or invalid information may be included.

The URL in the Tool News also may be subject to change or become invalid without prior notice.

# **Corporate Headquarters**

TOYOSU FORESIA, 3- 2- 24 Toyosu, Koto-ku, Tokyo 135- 0061, Japan www.renesas.com

### **Trademarks**

Renesas and the Renesas logo are trademarks of Renesas Electronics Corporation. All trademarks and registered trademarks are the property of their respective owners.

## **Contact information**

For further information on a product, technology, the most up-to-date version of a document, or your nearest sales office, please visit: <a href="https://www.renesas.com/contact/">www.renesas.com/contact/</a>

 $\hbox{@}$  2020 Renesas Electronics Corporation. All rights reserved.

TS Colophon 4.1